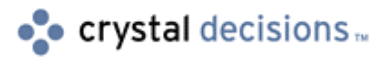

# **Crystal Reports 8.0**

### Web Components and Designer Feature Comparison

## **Overview**

Some features available to the user in the Crystal Reports Designer User Interface are not available while running reports through the Crystal Reports Web Components. This document lists the features that are known to be absent from or function differently in the Web Components.

This document only pertains to Crystal Reports version 8.0 as these issues may be corrected in later versions.

# **Contents**

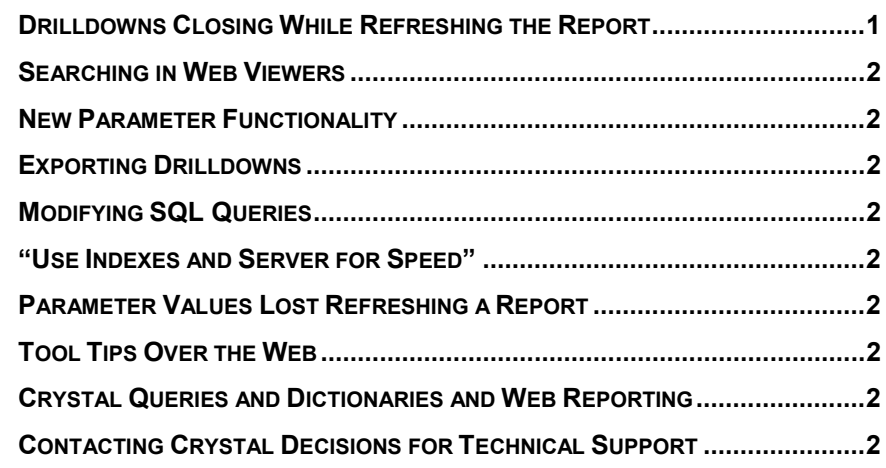

## **Drilldowns Closing While Refreshing the Report**

In the designer the user is warned that all the Drilldowns will be closed when refreshing the report. However, through the web no such warning exists. No matter how deep into the report the user is (many drilldowns open), if the refresh button is clicked all of the open tabs are closed and only the main Preview window is left open. (Track ID #29114)

### <span id="page-1-0"></span>**Searching in Web Viewers**

In the designer the user is able to search both forwards and backwards through the report. Through the web viewers the user is only able to search a report in the forward direction. (Track ID #28304)

#### **New Parameter Functionality**

The Web Component Server does not support the new parameter field features such as multiple values, pick lists, ranges, and the calendar. (Track ID #15183)

#### **Exporting Drilldowns**

Drill down views can be exported through the designer but not over the web. ([Knowledge Base c2007866\)](http://support.crystaldecisions.net/library/kbase/articles/c2007866.asp) 

### **Modifying SQL Queries**

SQL commands can be modified (to a certain extent) under "Show SQL Query" in the designer but such modifications through Active Server Pages are the cause of many errors through the web components. ([Knowledge Base c2008233\)](http://support.crystaldecisions.net/library/kbase/articles/c2008233.asp) 

#### **ìUse Indexes and Server for Speedî**

"Use Indexes or Server for speed" can be set in the File | Report Options menu through the designer but is the cause of many error messages in with the web components. ([Knowledge Base c2008233\)](http://support.crystaldecisions.net/library/kbase/articles/c2008233.asp) 

#### **Parameter Values Lost Refreshing a Report**

When a report is refreshed in the Web viewers the parameters lose their values when refreshing in URL. All of the parameters will need to be re-entered even if just one needed to be changed. (Track ID #50203)

#### **Tool Tips Over the Web**

File/Options/Layout/Show Tool Tips in Preview in the Designer has no effect in the Web Viewers. This is true for both WCS and ASP. (Track ID #23332.)

### **Crystal Queries and Dictionaries and Web Reporting**

Crystal Queries and Dictionaries are tools that are designed only to be used in conjunction with the Crystal Reports Designer. They are not designed to be used in a runtime environment with either the Web Component Server (WCS) or Report Designer Component (RDC). ([Knowledge Base c2007877\)](http://support.crystaldecisions.net/library/kbase/articles/c2007877.asp) 

## **Contacting Crystal Decisions for Technical Support**

We recommend that you refer to the product documentation and that you visit our Technical Support web site for more resources.

#### **Self-serve Support:**

<http://support.crystaldecisions.com/>

#### **Email Support:**

<http://support.crystaldecisions.com/support/answers.asp>

#### **Telephone Support:**

<http://www.crystaldecisions.com/contact/support.asp>